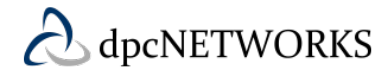

## **Monitoring (Busy Lamp)**

### **Feature Overview**

Maintaining visibility into who is on the phone and who isn't allows you to effectively handle calls to insure hold times are short and that callers get handled in the best way possible. The Monitoring feature allows users to observe the line status (e.g., active or inactive) of other phones through the additional line keys on their phone. Users can also quickly dial a monitored phone simply by pressing the associated line key.

As a My Account Administrator you have the ability to grant monitoring privileges, activate the feature and modify settings for users at your sites.

### **Feature Prerequisites**

Before the Monitoring feature can be used the following conditions must be met:

- At least one inbound number must be available to be assigned to a station (Premium, Hosted Square Key, and Hosted PRI-User)
- Monitoring is available for all Polycom phones with or without a sidecar.
- Monitoring is available for Cisco phones with a sidecar.

## **Feature Setup**

#### **Monitoring**

To use this service, log into My Account and then simply follow the steps detailed below.

#### **Step 1. Go to My Site and Select the appropriate Site to configure**

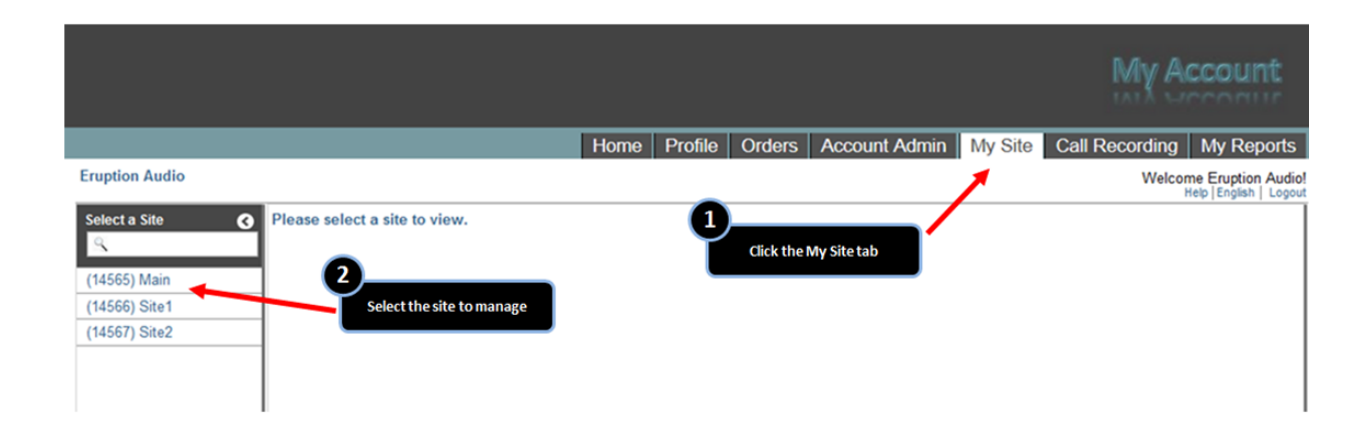

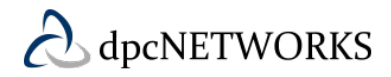

## **Monitoring (Busy Lamp)**

| ๏                     | <b>Monitoring</b>                                                                                                 |                  |                     |
|-----------------------|----------------------------------------------------------------------------------------------------|------------------|---------------------|
|                       | O<br>Click on the row to view/configure Monitoring (busy lamp feature) for that number<br><b>Select the "User</b> |                  |                     |
| <b>Unhide Buttons</b> | Features" tab and<br>$\Phi$ Edit<br>then select<br>"Monitoring"                                                   |                  |                     |
|                       | $\vert \cdot \vert$<br>Search<br>$\rightarrow$                                                                    |                  |                     |
|                       | <b>First Name</b>                                                                                                 | <b>Last Name</b> | <b>Phone Number</b> |
|                       |                                                                                                    | 8505559161       | 8505559161          |
|                       |                                                                                                    | 8505559146       | 8505559146          |
|                       |                                                                                                    | 8505559158       | 8505559158          |
|                       | $\overline{2}$<br>Select the user to edit                                                                         | 8505559147       | 8505559147          |
|                       |                                                                                                    | 8505559150       | 8505559150          |
|                       |                                                                                                    | 8505559145       | 8505559145          |
|                       | cbanner                                                                                                    | 8505559131       | 8505559131          |
|                       | $\sim$                                                                                                    | 9185559001       | 9185559001          |
|                       | <b>BB</b>                                                                                                    | Bill             | 8505559138          |
|                       | David                                                                                                    | Lee              | 8505559135          |

**Step 2. Select User Features and the User to edit** 

**Select the user to be granted monitoring capabilities.**

From the line key(s) on their own phone, the selected user will be able to see the line status of any monitored phones.

**Step 3. Select the numbers you want to monitor on your phone** 

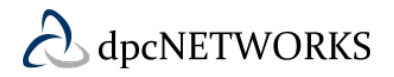

# **Monitoring (Busy Lamp)**

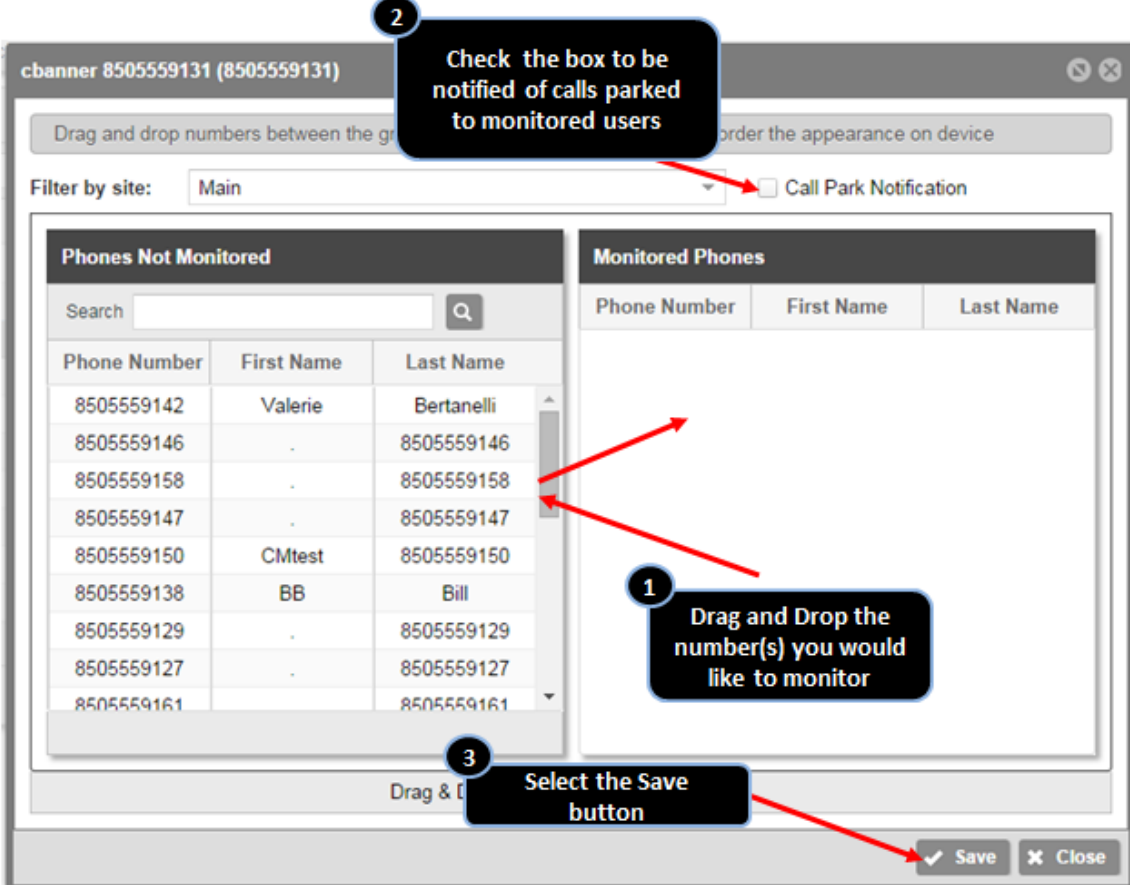

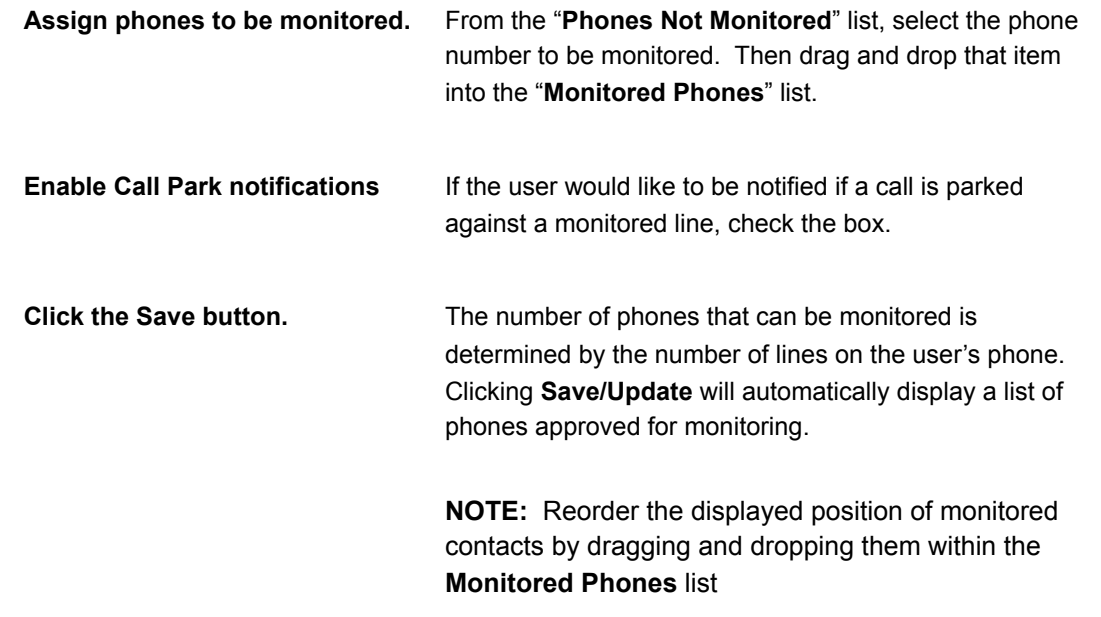